2024/05/18 23:43 1/2 Dashboard

## **Dashboard**

Your account **Dashboard** will be the default starting screen you see upon Login.

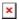

## This screen lists:

- your account name, city, state, and time zone,
- total available lines (capacity for concurrent external calls),
- a summary of extensions, including indicators of which ones are actively in use,
- numbers registered to your account,
- ring groups,
- conference rooms/codes
- call recording
- useful codes

Additionally, you will see four tabs at the bottom of the screen:

• **Real Time** is a call detail in near real time. Great for seeing which call you missed or which one lasted 30 minutes.

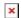

• Charts contains 2 charts, one for call volume & time and one for line usage.

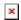

• **Detail** is a version of the **Real Time** with additional capacity and detail. A customizable Call Data Record can be downloaded at **My Account > Reports > Call Data Records**.

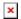

• **Over Capacity** is a great tool to see if you are missing any calls due to exceeding your capacity of available lines. A few isolated calls are no real cause for alarm, but if you are regularly exceeding capacity, please consider adding additional lines (Lines).

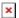

From:

https://wiki.ring-u.com/wiki/ - support wiki

Permanent link:

https://wiki.ring-u.com/wiki/doku.php?id=dashboard&rev=1655320714

Last update: 2022/06/15 19:18

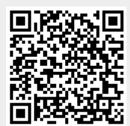